## **Servicios en línea en las tiendas virtuales**

Categoría: Servicios en línea Publicado: Jueves, 05 Enero 2023 13:47 Escrito por redpinar Visto: 44852

La [Corporación CIMEX S.A](https://www.facebook.com/cimexcuba/), es una sociedad mercantil con más de 40 años de creada, que importa, exporta, produce y comercializa bienes y servicios, orientados a satisfacer las necesidades crecientes de los clientes y garantizar aportes a la economía del país, con soportes tecnológicos de avanzada, alta credibilidad y una calidad renovada. CIMEX pone a su disposición los siguientes servicios en línea en las tiendas virtuales:

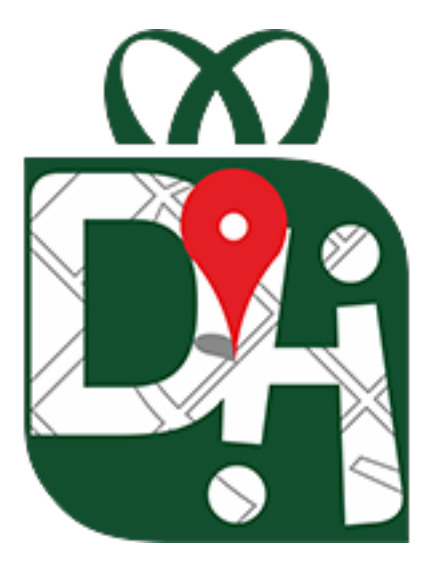

## **Localizador de productos de la Cadena**

**Panamericana**. Usted busca y le decimos [¡Donde Hay!](http://dondehay.cimex.com.cu/) Se ejecuta en dispositivos con Android 4.4 o superior y requiere estar conectado a una RED con acceso a Internet, por lo que su uso será posible mediante los Sitios de Acceso Público de Etecsa, Nauta Hogar, y mediante la APN de Nauta por Datos Móviles.

Los datos son obtenidos directamente de los establecimientos de la Cadena de Tiendas Panamericanas, los cuales en su proceso de carga automática, tendrán un periodo de actualización de entre 1 y 2 días de atraso. Los precios son los precios oficiales de la Cadena de Tiendas Panamericanas.

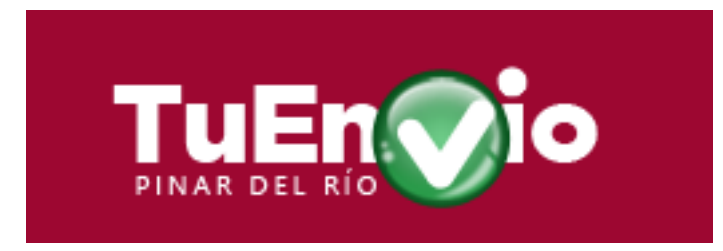

## **Tienda virtual para hacer compras**

**en línea** [TuEnvío.](https://www.tuenvio.cu/pinar/) Permite realizar compras para usted o un tercero denominado beneficiario, empleando como medio de pago a la aplicación [Transfermóvil](http://www.etecsa.cu/telefonia_movil/transfermovil/) y su opción de Pago en Línea con código QR.

## **Servicios en línea en las tiendas virtuales**

Categoría: Servicios en línea Publicado: Jueves, 05 Enero 2023 13:47 Escrito por redpinar Visto: 44852

Para poder realizar compras lo primero que hay que hacer es el registro, una única vez. En lo adelante, el cliente va seleccionando de acuerdo con el tipo de productos y poniéndolo en una lista de compras (comúnmente conocido como carrito). Al terminar las compras se procede a efectuar el pago donde se listan todos los productos seleccionados y el importe total a pagar. A partir de esta acción continúa una secuencia de pasos en la que se definen los datos del beneficiario, que puede ser el mismo que compra u otra persona.

En caso de tener un importe a partir de 20 CUC, puede solicitar servicio de transportación con un costo adicional. Finalmente se envía la orden de pago y si está navegando desde el celular, se le habilita la opción de pago en línea por Transfermóvil con los datos insertados, o si está en una PC le aparece un código QR el cual se escanea con esta aplicación de pagos. En ambos casos se completa la información con el PIN de Telebanca y se selecciona la tarjeta a pagar. Se ejecuta el pago y en pocos segundos se completa la operación recibiendo la notificación.